**RECENT**

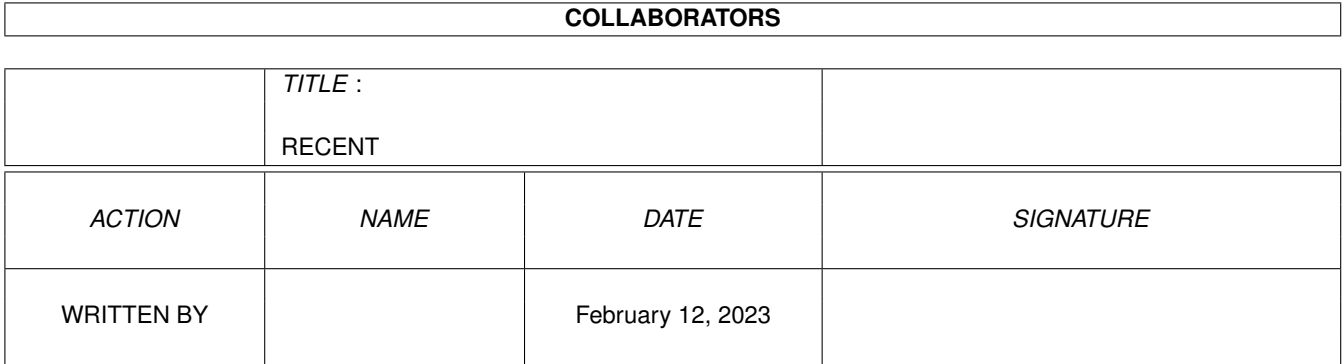

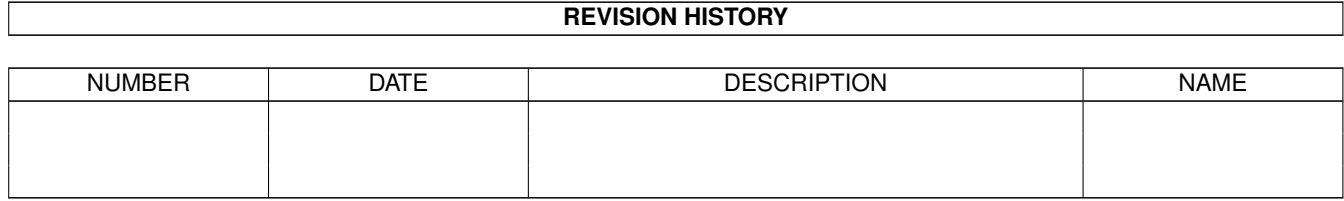

# **Contents**

#### 1 RECENT

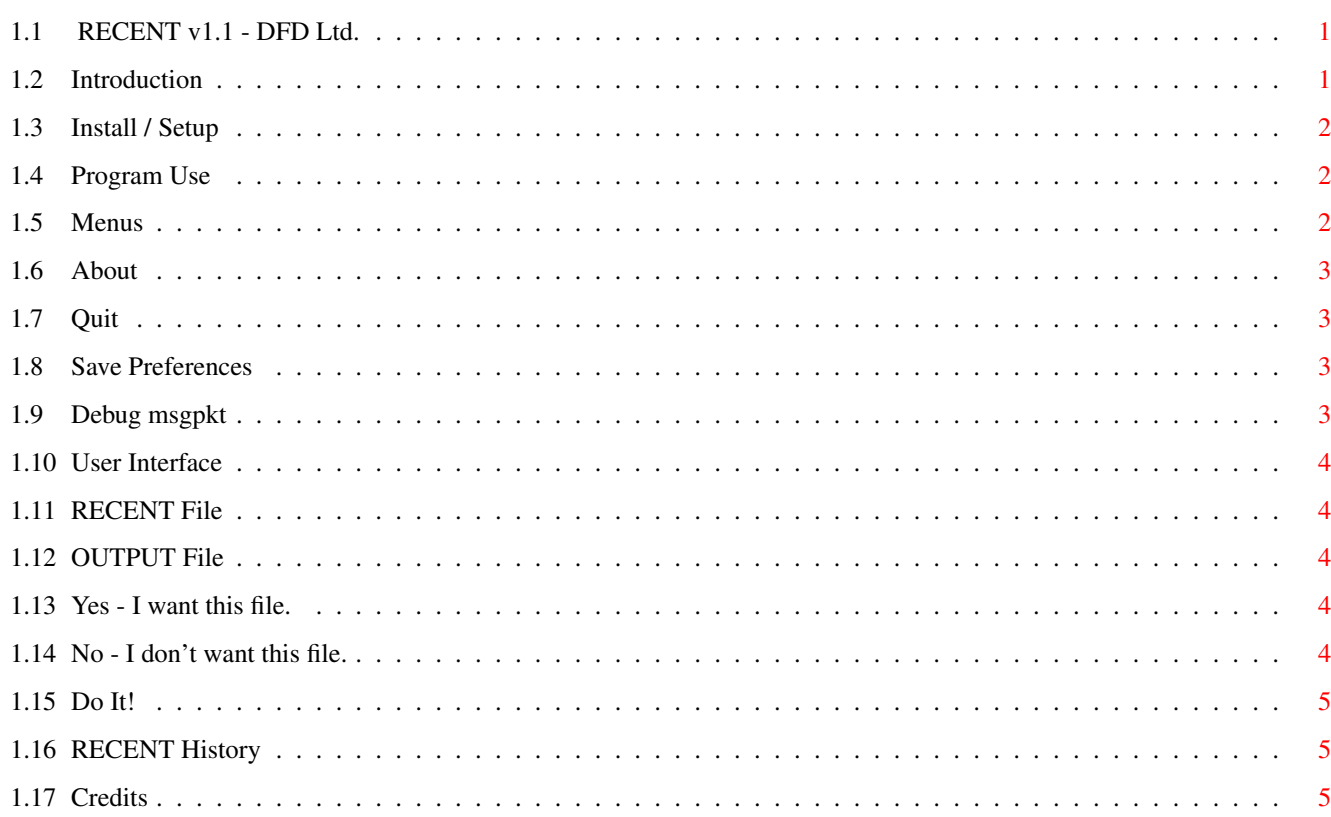

 $\mathbf 1$ 

# <span id="page-3-0"></span>**Chapter 1**

# **RECENT**

# <span id="page-3-1"></span>**1.1 RECENT v1.1 - DFD Ltd.**

RECENT v1.1 - DFD Ltd.

Introduction

Install/Setup

Program Use

History

Credits

# <span id="page-3-2"></span>**1.2 Introduction**

Introduction

RECENT is a mouse driven graphic interface for parsing AmiNet RECENT files. Interactivly select files to "get" from AmiNet. The result is a unix-able script to "cd" around AmiNet and "mget" the files.

There are several other programs that do a simular task. The difference with RECENT over the other ones is its output script will also "get" the accompanying .readme file.

The reason for getting the .readme files; The SHORT description in the AmiNet RECENT file is truncated to 40 characters, and it seems most uploaders use longer SHORT descriptions.

If you have and use the AmiNote program (written by me) it will look for the existence of the .readme file and pull the untruncated SHORT description from it. Then add it to the archive file as an AmigaDOS "filenote". Then optionaly Copy or Move the files to a bbs file directory or AmiNet Mirror.

RECENT is written in ARexx, then crunched using The ReXXmAsHeR v0.4g.

#### <span id="page-4-0"></span>**1.3 Install / Setup**

Install / Setup

- 1. Copy RECENT wherever you want.
- 2. Copy the library file included in this archive libs/ directory to your LIBS: assigned directory.

libs/apig.library (included in archive)

2a. You must also have the following libraries in your LIBS: assigned directory;

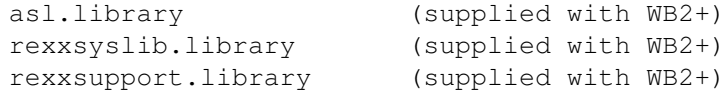

You must have RexxMast already running before you run RECENT. You can either drop RexxMast in your WBStartup drawer, or add it to your user-startup.

RECENT requires Amiga OS 2.0+. I have no way of testing it, but am pretty sure it will also work with OS 3+.

## <span id="page-4-1"></span>**1.4 Program Use**

RECENT is started from a CLI or Shell. There are no command line  $\leftrightarrow$ args. I did not include an icon because althought it will run from the icon, it will give a Software Error on exit... and I don't know why.

Menus

User Interface

#### <span id="page-4-2"></span>**1.5 Menus**

Project

About

Quit Preferences

Save Prefs

Debug

msgpkt

#### <span id="page-5-0"></span>**1.6 About**

Displays program completion date, author name address and email phone number.

The keyboard shortcut is Right-Amiga-A.

### <span id="page-5-1"></span>**1.7 Quit**

Close any open files and exit program.

The keyboard shortcut is Right-Amiga-Q.

#### <span id="page-5-2"></span>**1.8 Save Preferences**

Selecting this menu option will save the current settings, including user interface options AmiNet RECENT path/filename, output file path and base-name. And the RECENT program window position on your Workbench screen.

These will be saved to a file named "ENV:RECENT.prefs".

The keyboard shortcut is Right-Amiga-S.

Commentary:

I had thoughts of disabling this option in an "Evaluation" version, and enabling it in a "Registered" version. But decided against it because I think no one would register it for \$5 - and I would feel bad. If I just give the complete program away, when I recieve nothing for my efforts I don't have to feel bad about it.

Shareware in the Amiga Community is a sad joke. Most end-users transpose this in their head as "Freeware". Oh well.

On the other hand - I don't blame people for not sending software authors monitary tokens. I have sent in numerous registration fees and never once recieved anything back.

# <span id="page-5-3"></span>**1.9 Debug msgpkt**

Displays some intuiton messages and other stuff I used to write the program. I thoought it might be of interest to someone out there, so left it in.

The keyboard shortcut is Right-Amiga-D.

#### <span id="page-6-0"></span>**1.10 User Interface**

RECENT

RAM:RECENT

OUTPUT

RAM:AmiNet\_18May Do It!

Yes No

#### <span id="page-6-1"></span>**1.11 RECENT File**

This is the path and filename of your AmiNet RECENT file. Click the gadget and a requester will pop up to choose the RECENT path and filename.

The default is RAM:RECENT

# <span id="page-6-2"></span>**1.12 OUTPUT File**

This is the path and base filename of the script file RECENT will generate. The "base" filename will be appended with an underscore and todays date. If your basename is "DH0:Work/Myfile" then the OUTPUT file will be "DH0:Work/Myfile\_18May" (or whatever -todays- date is).

The default is RAM:AmiNet\_<date>

#### <span id="page-6-3"></span>**1.13 Yes - I want this file.**

Clicking the "Yes" gadget tells RECENT that you want to "get" the file that is currently displayed on the top line.

## <span id="page-6-4"></span>**1.14 No - I don't want this file.**

Clicking the "No" gadget tells RECENT that you do not want to "get" the file that is currently displayed on the top line.

# <span id="page-7-0"></span>**1.15 Do It!**

When you click this gadget RECENT will go into action and start processing the AmiNet RECENT file.

While processing this gadget reads "Abort". Clicking this gadget will close all open files and stop. You can do a "Quick Abort" by clicking the window Close gadget.

## <span id="page-7-1"></span>**1.16 RECENT History**

RECENT:

```
v1.0 - 25 - Appr-95First public release. Actually only a few friends got this one. It
was compiled with RexxPlus and was so BLOATED it was embarassing.
I didn't want to distribute it that way.
Added GUI. (I wrote a shell based version several years ago but
never released it publicly.)
```
 $v1.1 - 18 - May - 95$ Cleaned up some of the code to make it smaller and faster. Crunched it with The ReXXmAsHeR.

# <span id="page-7-2"></span>**1.17 Credits**

RECENT v1.1 written by D.F. Duck. PO Box 471, Forest Ranch, CA 95942 Email: DIRTY DUCK 916-872-3711

ARexx v1.5 is Copyright © 1987 Willian S. Hawes All Rights Reserved Wishfull Thinking Development Corp. PO Box 308, Maynard, MA 01754 508-568-8695

The ReXXmAsHeR v0.4g is Copyright © 1994 Ray Norrish 6,Bradbury Road Winsford, CHESHIRE United Kingdom CW7 3HY

apig.library v3.3 (ARexx Programmers Intuition & Graphics Library) Written by Ronnie E. Kelly.